# **Getting Connected**

### **Information Technology Services (ITS)**

Scott Whitney
Technology Support Technician

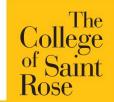

#### **Important Technology Websites**

<u>http://its.strose.edu</u> – Information Technology Services

http://blackboard.strose.edu - Blackboard LMS

http://canvas.strose.edu - Canvas LMS

http://pwdreset.strose.edu - Password Reset

http://mymail.strose.edu - Saint Rose Email

http://bannerweb.strose.edu - Banner Web ("Secure Site")

http://office365.strose.edu - Microsoft Office 365 download (free)

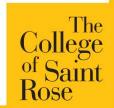

**Login Information** 

#### mymail.strose.edu

Username: last name + first initial + last 3 of student ID Michael Stratton, 723456807 strattonm807 Password: MMDDYY May 7, 1971 = 050771 (change it!)

#### bannerweb.strose.edu

User ID: 9-digit identification number (ID card) PIN: MMDDYY

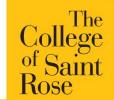

Connecting to the Network

- Network Registration Strose network
  - Computer, tablet and phone
  - Game console, Roku, Echo
    - How to find your MAC address
  - Limitations of Strose-Guest network
    - Temporary access
    - Restricted access

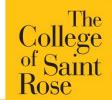

At the Help Desk!

- Assist with wired and wireless network registration
- Audio/Visual equipment rentals
- Password Resets
- Maintenance of lab and classroom computers
- We do not repair student devices.

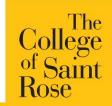

Printing on Campus

- Print from any lab or classroom computer
- Retrieve from any printer with your ID card
- Begin each year with a print allowance on your account
  - This allowance can be added to
- Usherwood supports printing issues
- Wireless printers are not supported on campus

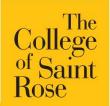

Finding Your Courses

- Blackboard vs Canvas
  - Both systems will use your email username and password as their login
  - There may be a Demo Course in each system

- Ask your instructor which system they are using
- All courses will have switched to canvas in spring 2019

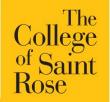

Reporting Issues to the Help Desk

Visit helpdesk.strose.edu

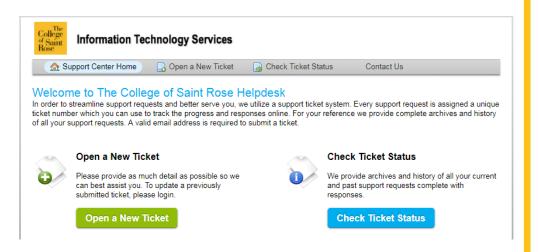

- Email us at <a href="mailto:helpdesk@strose.edu">helpdesk@strose.edu</a>
- There are shortcuts on the desktop of every public computer

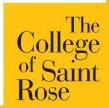

Secure your devices

- Maintain an updated Antivirus solution on your computer
- Never share your password
- Avoid clicking links or opening attachments within email messages you were not expecting to receive

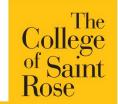

Signing In and Setting Up

- <a href="http://strose.blackboard.com">http://strose.blackboard.com</a> Blackboard LMS
- <a href="http://canvas.strose.edu">http://canvas.strose.edu</a> Canvas LMS
- http://mymail.strose.edu Saint Rose Email
- <a href="http://bannerweb.strose.edu">http://bannerweb.strose.edu</a> Banner Web ("Secure Site")
- <a href="http://www.strose.edu/gradcourses">http://www.strose.edu/gradcourses</a> Graduate course schedule

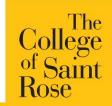